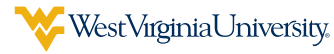

## VIEW HEALTH COVERAGE IN THE BENEFITS ADMINISTRATION SYSTEM

1 Go to [peia.wv.gov](https://peia.wv.gov/Pages/default.aspx) and click **Manage My Benefits**.

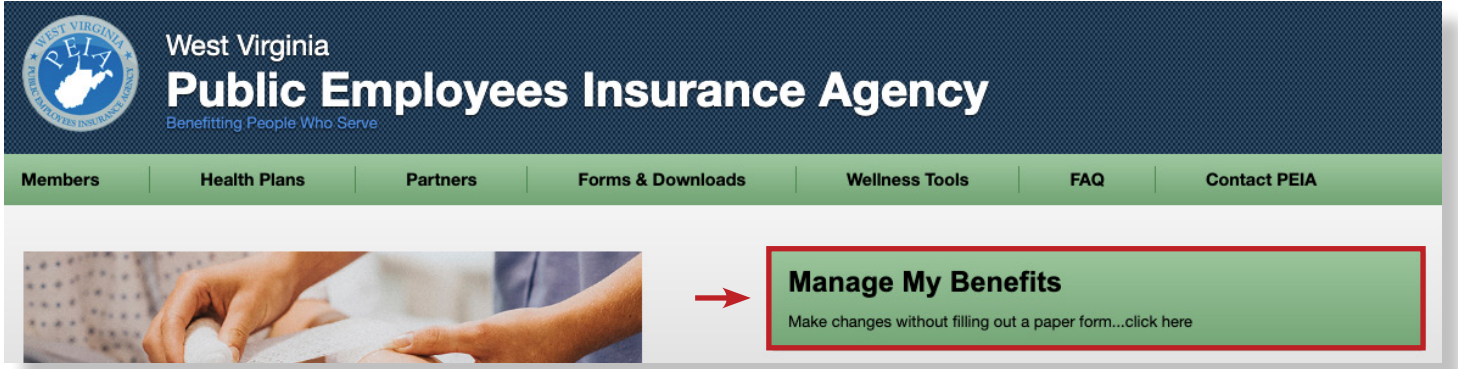

2 Enter your username and password for the Benefits Administration System and click **Login**.

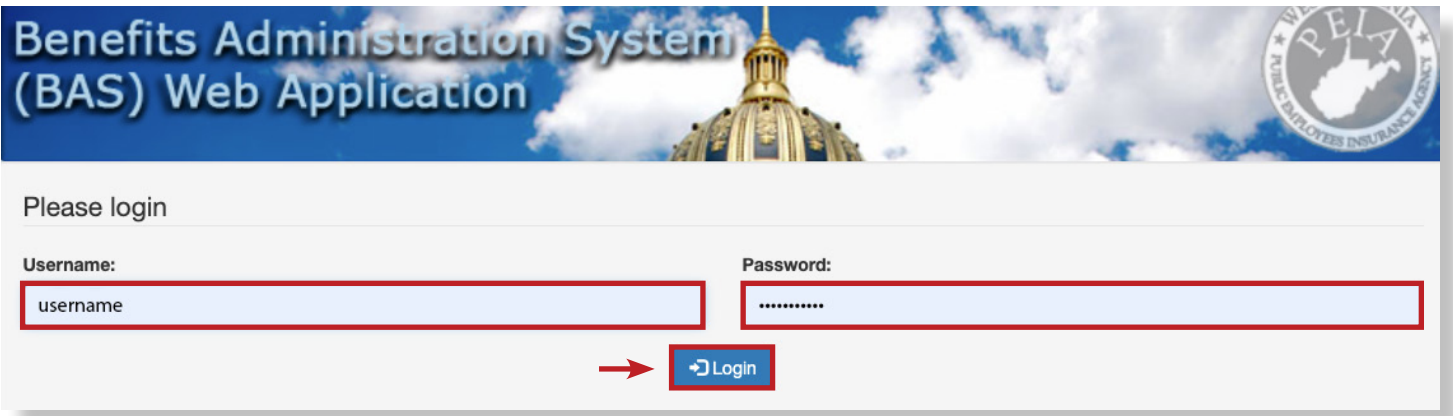

3 Scroll down and click **Health Coverage** to view your health plan.

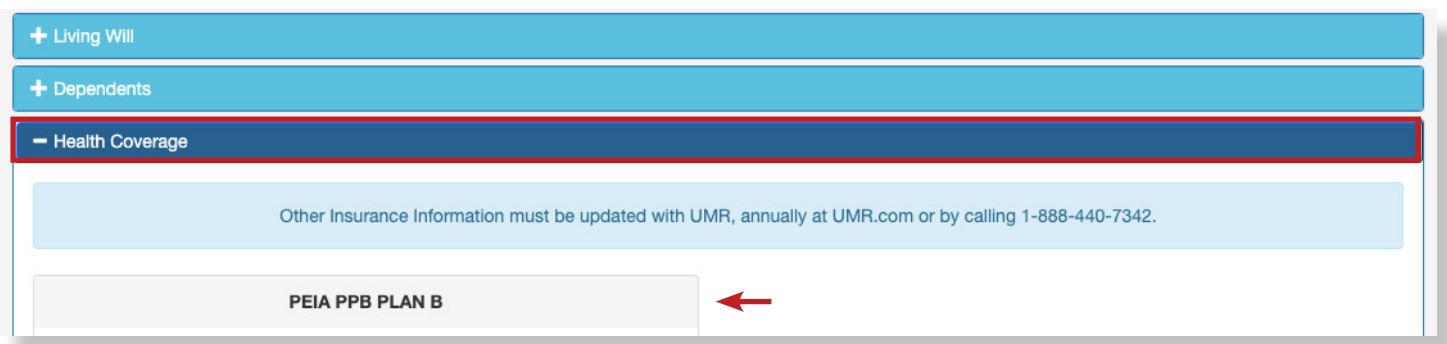

QUESTIONS? Contact **WVU Shared Services** at **304-293-6006** or **[SharedServices@mail.wvu.edu](mailto:SharedServices%40mail.wvu.edu?subject=)**.